# Interactive BIOS simulator

### Welcome to the interactive BIOS simulator for the HP ENVY 13-ba0000 Laptop PC

#### <span id="page-0-0"></span>**Here's how to use it…**

[BIOS Utility Menus:](#page-1-0) (Click the link to navigate to the individual menus) On this page you will find thumbnail images of each of the product's BIOS utility menus. To view a specific menu in greater detail, simply click that thumbnail. Just as in the live BIOS, on each menu, you can select the tab of each of the other utility menus to navigate directly to that menu.

#### Menu options:

While the menu options cannot be toggled, many of them offer item specific information about that option. To view this information, use the cursor to rollover the option and the information will present in a pane on the right of the BIOS screen.

### **That's it!**

**On every page there is a link that brings you back to either this Welcome page or the BIOS Utility Menus page enabling you to navigate to whatever BIOS option you wish to review.**

# HP ENVY 13-ba0000 Laptop PC

# BIOS Utility Menus

<span id="page-1-0"></span>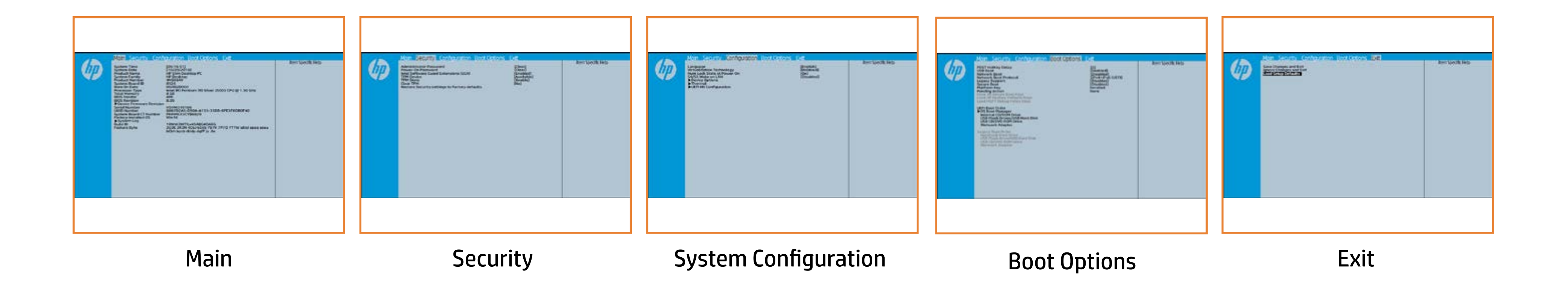

# Main Menu

### <span id="page-2-0"></span>[Back to BIOS Utility Menus](#page-1-0)

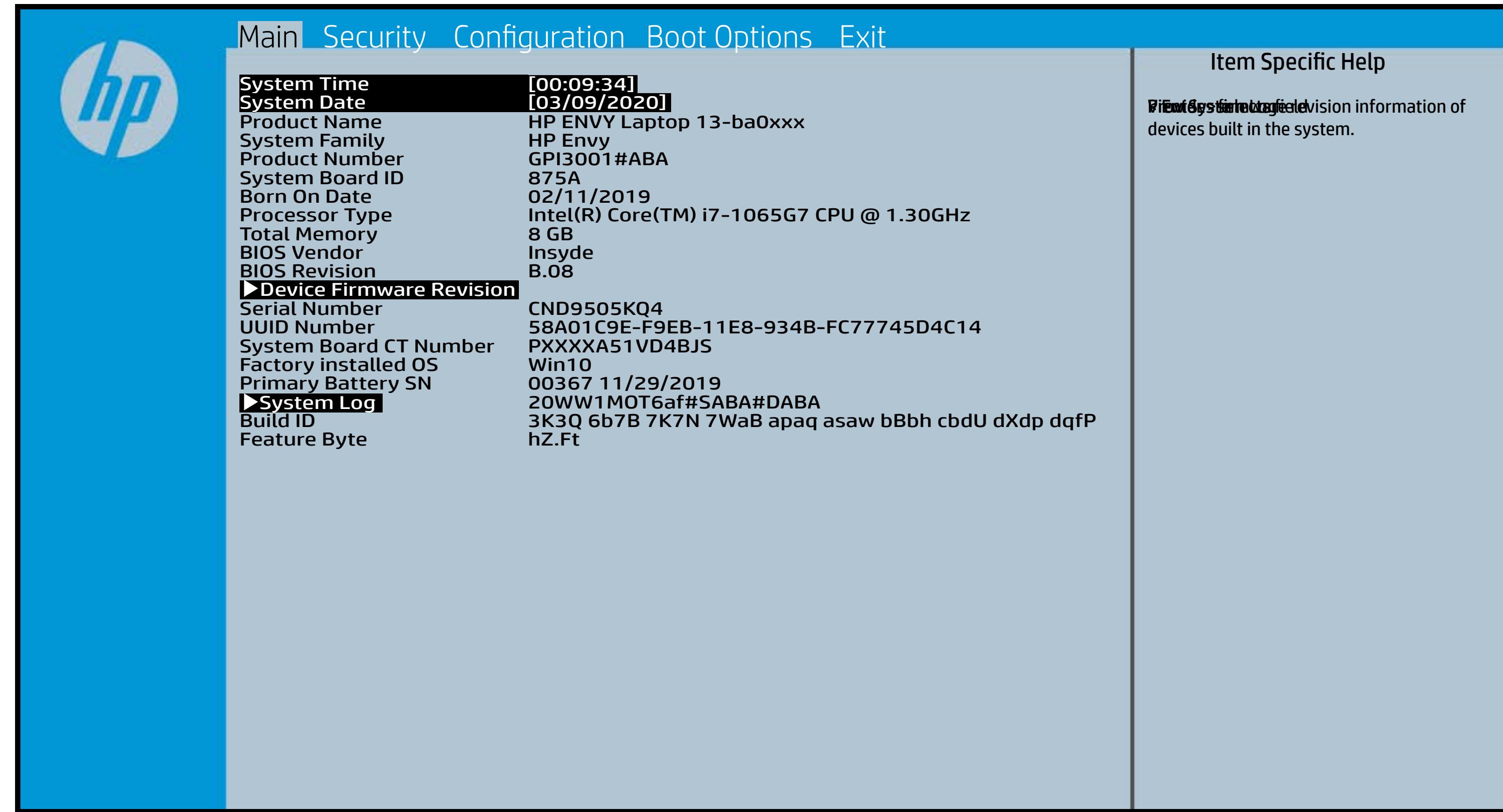

## Security Menu

#### <span id="page-3-0"></span>[Back to BIOS Utility Menus](#page-1-0)

[Back to Welcome Page](#page-0-0)

#### Item Specific Help

Klikisi ji jya admi ana sing na biyo musimi **ü<del>ud jird sid ala sõla tool ja Dalull joja faatu tilitig</del> Mij tid s. To dishiftle als the adility poststal port prompt dvid mind titu farialdt straktig fag si TR ton te sy**kter. Blade Diya e glau ghis a backup and recovery that we have a backup sy t**tischblug Gürsert vill plea**rt fri Be interfeld is ote ther **Elisty is state of a state of the Test Second to Available, the** Richaelykyyne beneratswy many war computer system system system system system system system system system system system system system system sys (ig dishifikiplak). Tidikhati ilikiyipla bila ikkloojiq basancidi. **This option erases all data on the internal data of the internal data on the internal data on the internal data** storage device is device in the operation of the oriental state of the oriental state of the oriental state of If the itely typic to Hidden in the Mathematic Control of the Trans tipsikkirid **The Devil and the property of the property of the property of the property of the property of the property of di<del>atjin tjo</del>ki hija de verske trende verske the TPM de**vice is changed the the s tip Airbithe, this option is shown that the shown of the previous be ttie agred to be yresten sy bu Elt<del>hici ji fiyik Ciki Chati di jalladi kultu Can</del>dita ki created with the TPM and the TPM associated with the TPM of the TPM and the TPM of the TPM of the TPM of the T **ägeliäkitelykki, tääkkilökyipää aikkeys paandula s** confirm the request via the Physical Pressence check prompted by the BIOS during the next startup. If you select Yes, TPM security setting and content will be cleared. Klainiya ya matana ang managang mata fi<del>ntjintjiskin (filmis) oft Datuljin ja filstni 1110</del> sige skilde to authorizate the unit of the state the state the state the state the state the state of the state Eld<del>a i ji ji ja ta Barta La</del>hi<del>sa biyo ala ta i</del>nti Ei<del>atjin yykkityä Editi</del>o j<del>u</del> Daluttytyä f will restore all the security of the security of the security of the security of the second security of the se FigesHithir Ethylde, titl Guldhithithy i plain be cleared the clear chat and the clear chat

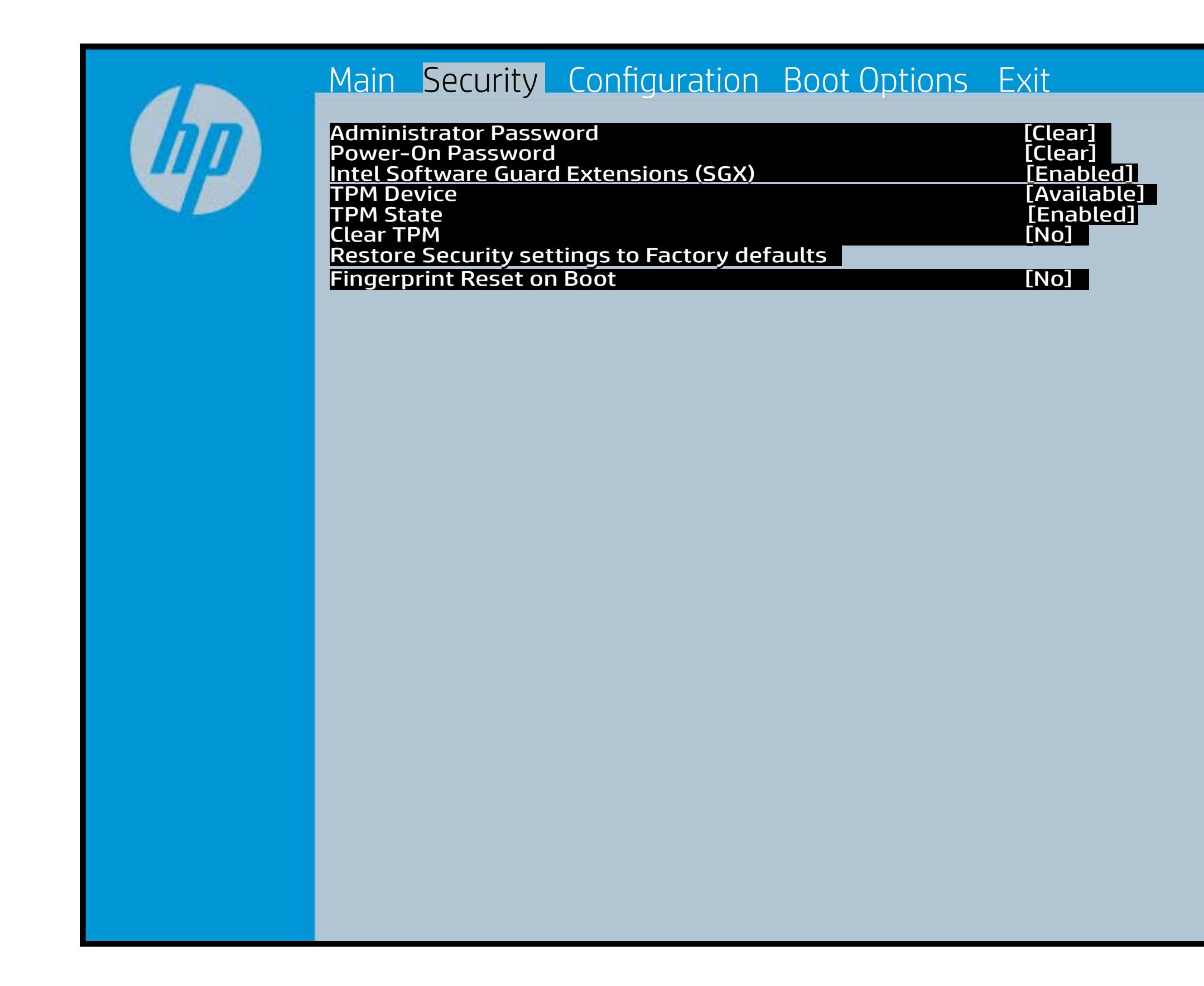

After the BIOS clears the TPM or you reject clearing the TPM during the physical presence check in POST, this setting is reverted to No.

# System Configuration Menu

#### <span id="page-4-0"></span>[Back to BIOS Utility Menus](#page-1-0)

[Back to Welcome Page](#page-0-0)

#### Item Specific Help

Blindi tylin Bjöljig a jal a bjó týggi sklað, elsku e f**or running follet by the simulation of the simulation** Blas in the special special special special structure specialized and a second substitution of tware **Through for system of elist the by stops at 200**%. The battery of the formulation of the battery of the battery **Btherary Rage Embre onls fo%t) this feature** ifere avait ties glolle alr gelsetspspælt feßi 2500%. applications are being used. Bithe Fan Always On. Pictures pressing for the Fan Always of the Always of the Always of the Always of the Always of the Always of the Always of the Always of the Always of the Always of the Always of the Always of the Alw **Bl<del>andie Goldfrake Plane</del>rt is foreis still free to its of** tv <u>Stara teistiid gibt fro</u>ttig bet thin a dit Cift the BiOS t **Bl<del>andisk syksystemerat</del>y, ktperksaan by**sekyhtskoef i **Surchan mágy til Elri har magyar a század a század a század a század a század a század a század a század a szá B1 6 Chief (Off) state Phiers** Stara Legiti idagy titled pigyte (het tit juna did to Githelaufga i dél Bi<del>a Chia (gittha leph</del> **Stern Lishing Pitts and Action and Official Age to Act 1** Blaiter Care Function (Schlachter)

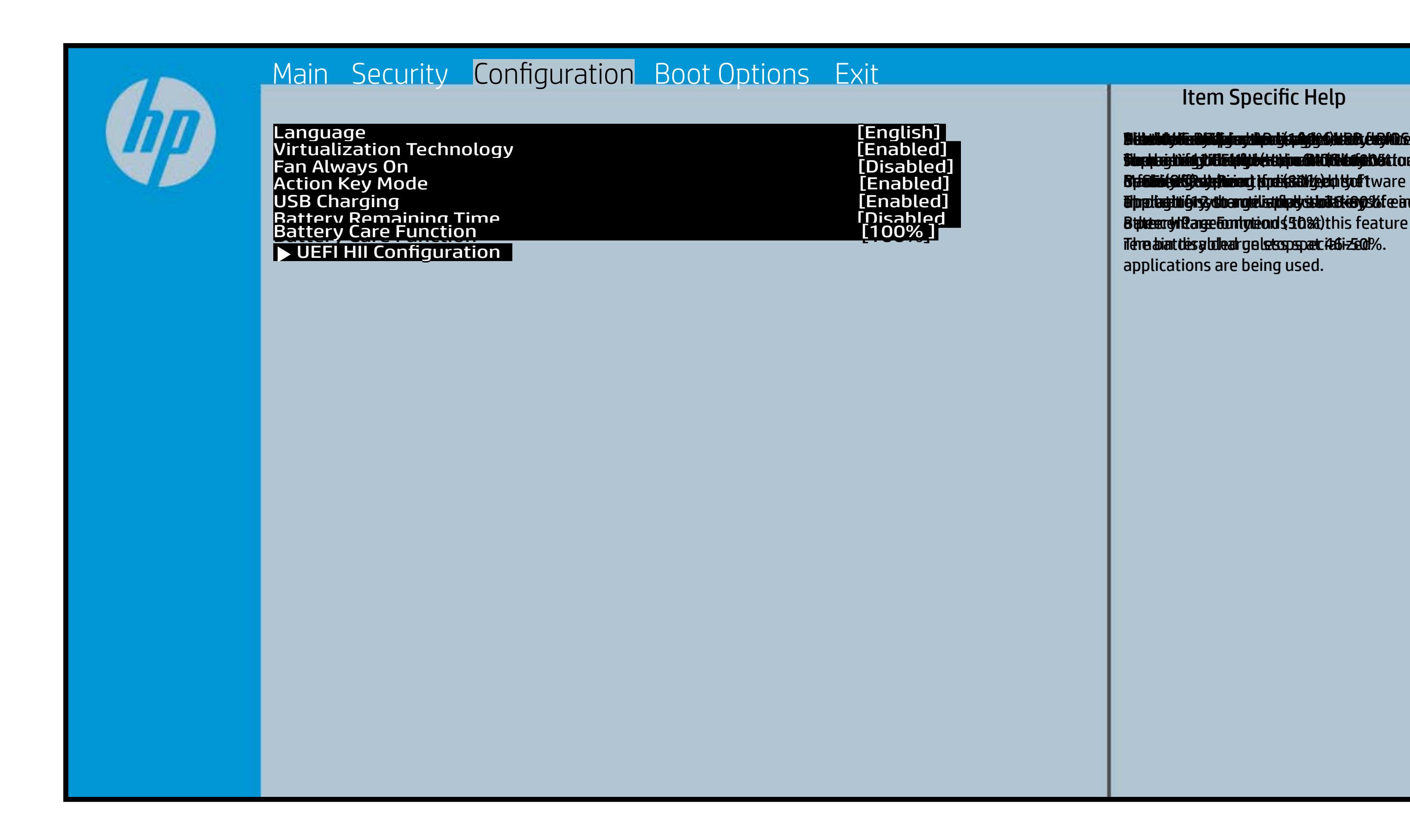

## Boot Options Menu

#### <span id="page-5-0"></span>[Back to BIOS Utility Menus](#page-1-0)

[Back to Welcome Page](#page-0-0)

#### Item Specific Help

**B. Plattut/edeary technical abidisministration of the Control of the Book and the Control of the Book of the A** t Bühl Gunn til EF bü ja pilosi jirish tö time iden gelen til Enoi fi**efunkted (stelgt for the Utery Leise Setup ut de Setup Uters** i winhe yhen kilia ysystem nifestora a Diestiko, edivisant benyks et P i wil<del>le ghe to bliz 3 y y wie in it so to en 20 is then et bliz izat blow k to</del> et P<br>excirt i DNA Gesskyllanemet frieget er y alf the prete diriguality art g ) **Supported, Bise with teolos in EFUG FRAss cherve tangled t** power support the rate of the Patal Hotkey **Defulbous Contributions to igher priority than** timidaan de Efzi y peraguski 5 ta oktop skrukto en tien in Led (not for the United States of the United States **t Düblican di Elfot in planginish i fa tien of Ange Gattlicke Englisher** (Calabia) to click to support the contract of the support of the support of the support of the support of the support of the support of the support of the support of the support of the support of the support of the support **t Dividicum ti EF54 is plandjusk# 5 tSn (day of a til Boo G**httpe tie datin to down of the boot capability of the boot capability of the boot capability of the boot capability o Legacy boot order. **pland and a cryptographic control control control control control control control control control control cont** bl**oksist politiky for the integrate of Offsthern intellectual control to the software** 

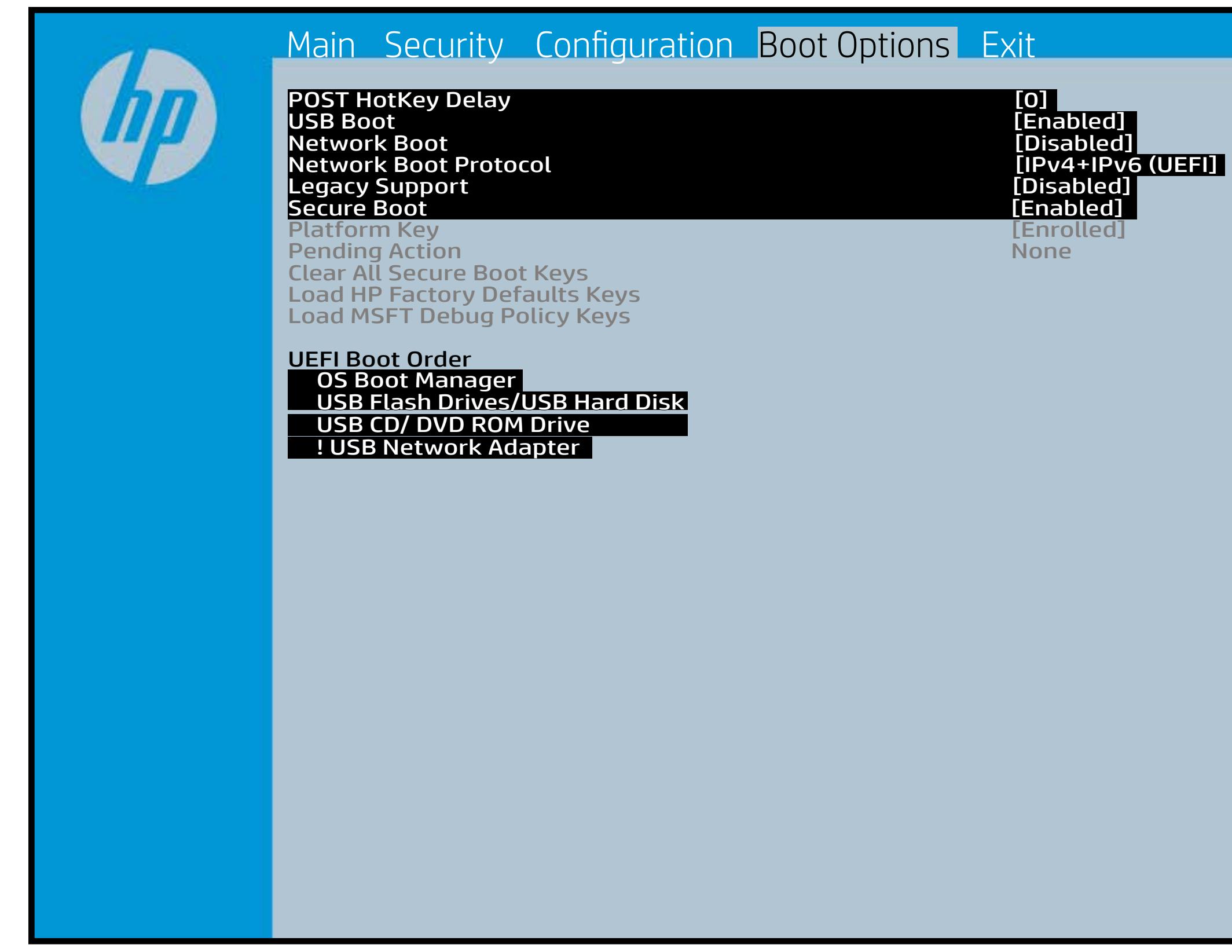

### Exit Menu

### <span id="page-6-0"></span>[Back to BIOS Utility Menus](#page-1-0)

[Back to Welcome Page](#page-0-0)

#### Item Specific Help

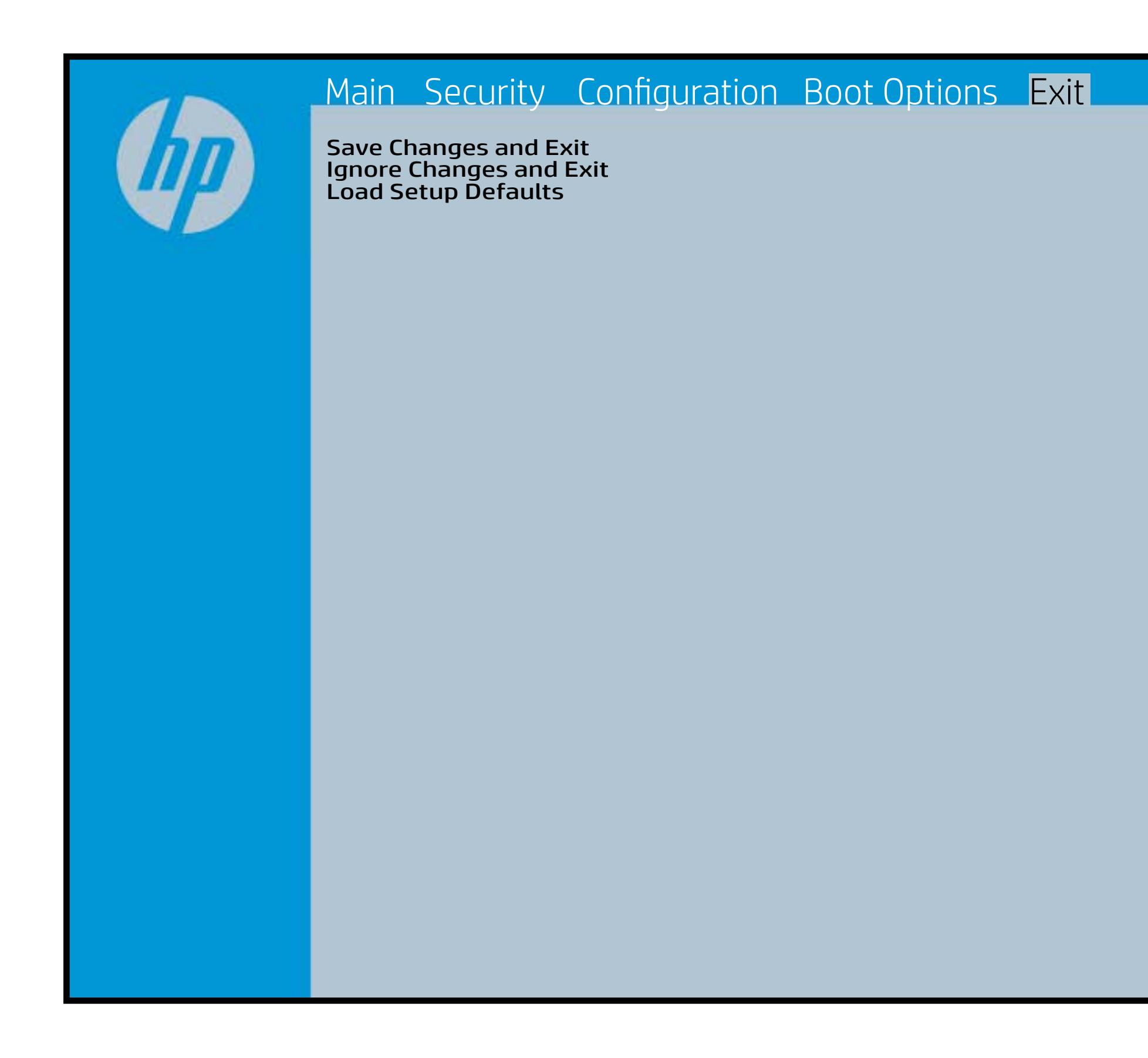

Exait Gistidia profetim unit a rand i sugnificant diffusible s to The Constant Constant Constant Constant Constant Constant Constant Constant Constant Constant Constant Constant Constant Constant Constant Constant Constant Constant Constant Constant Constant Constant Constant Constant b y istilig povikef i automatic samtica agostop data to statistike BIOS. E sett d Sylsting por Belfinaupt av andriangs for young of all faith the c items.

### Device Firmware Revision

### [Back to BIOS Utility Menus](#page-1-0)

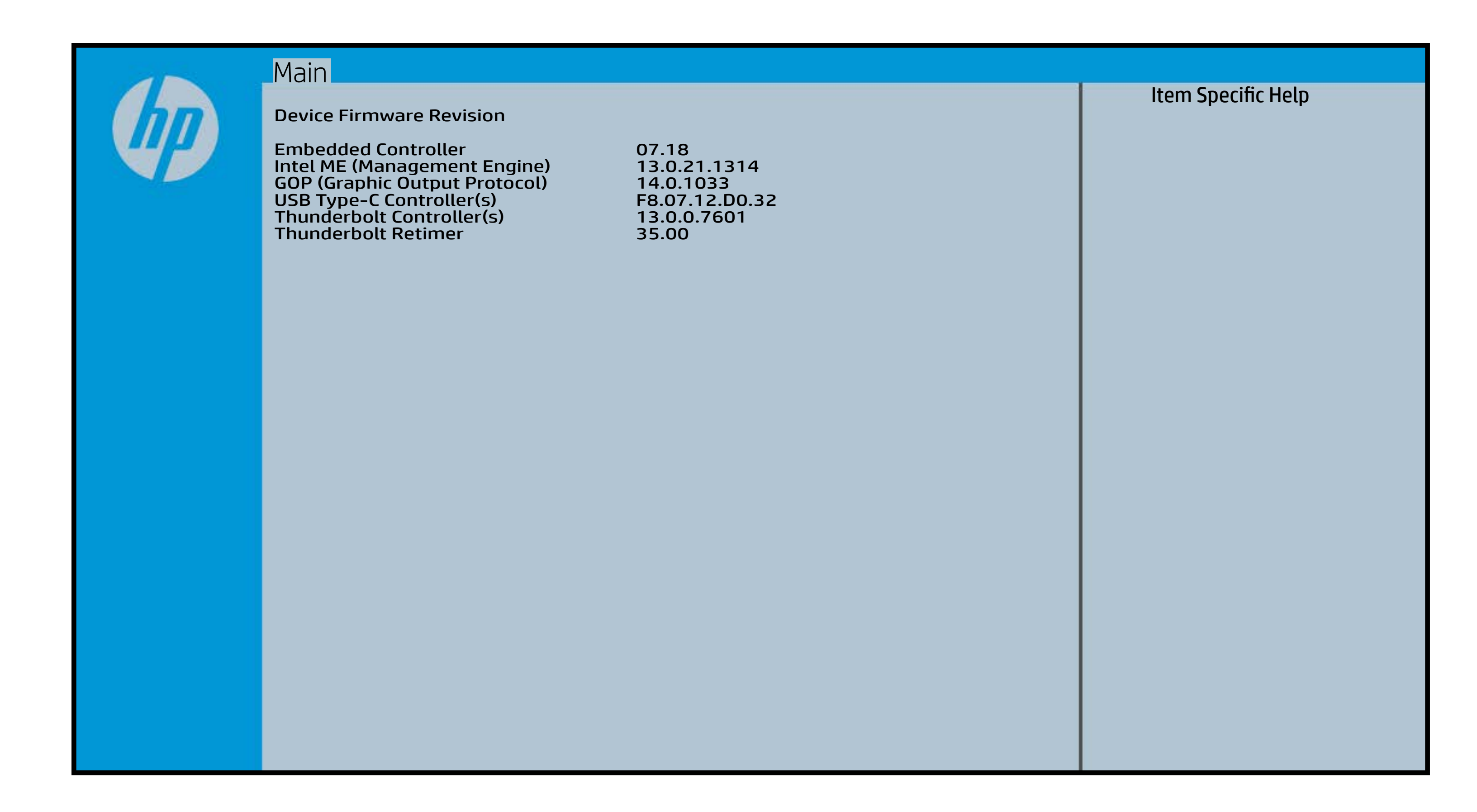

# System Log

### [Back to BIOS Utility Menus](#page-1-0)

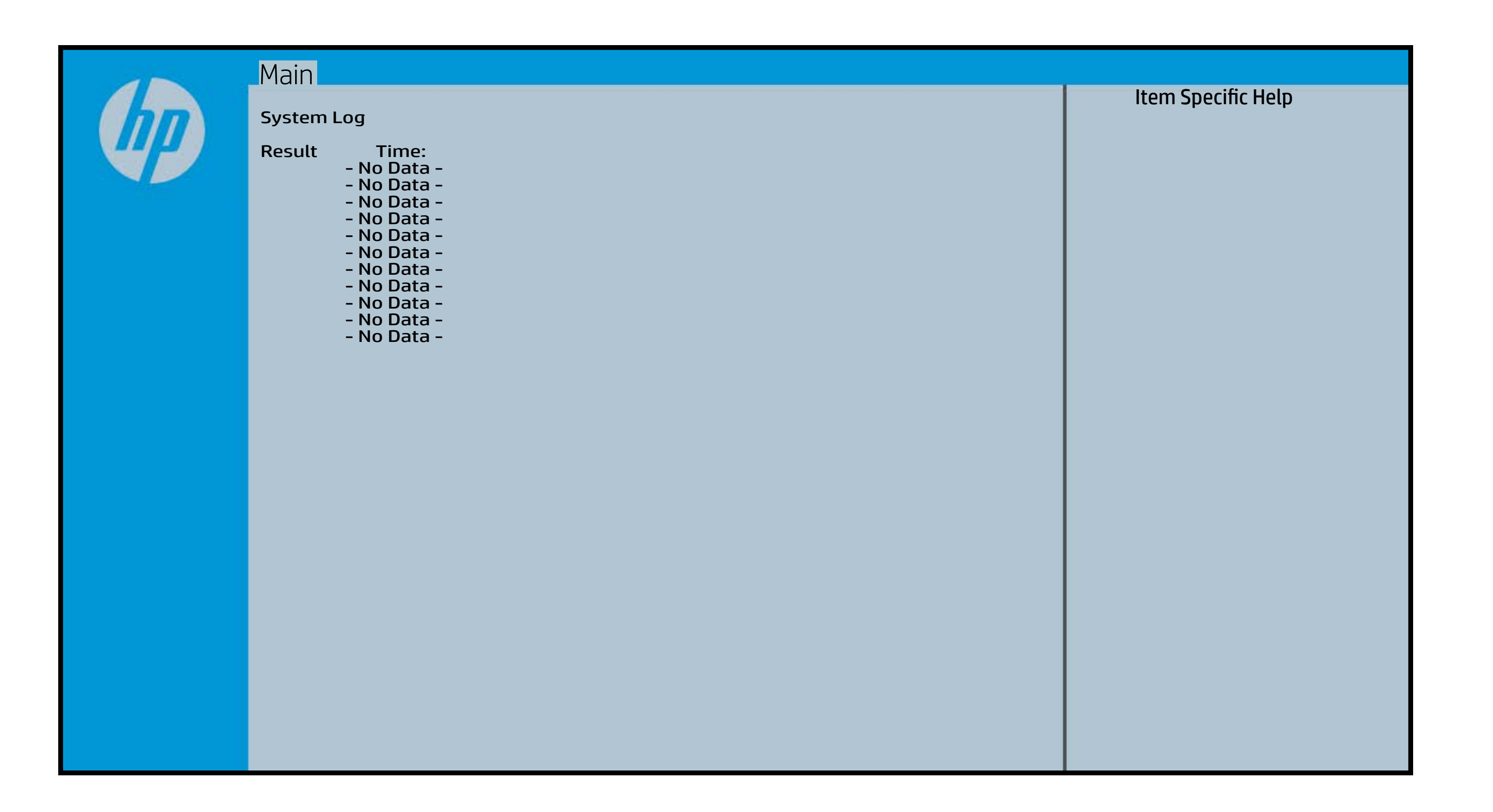

# UEFI HII Configuration

### [Back to BIOS Utility Menus](#page-1-0)

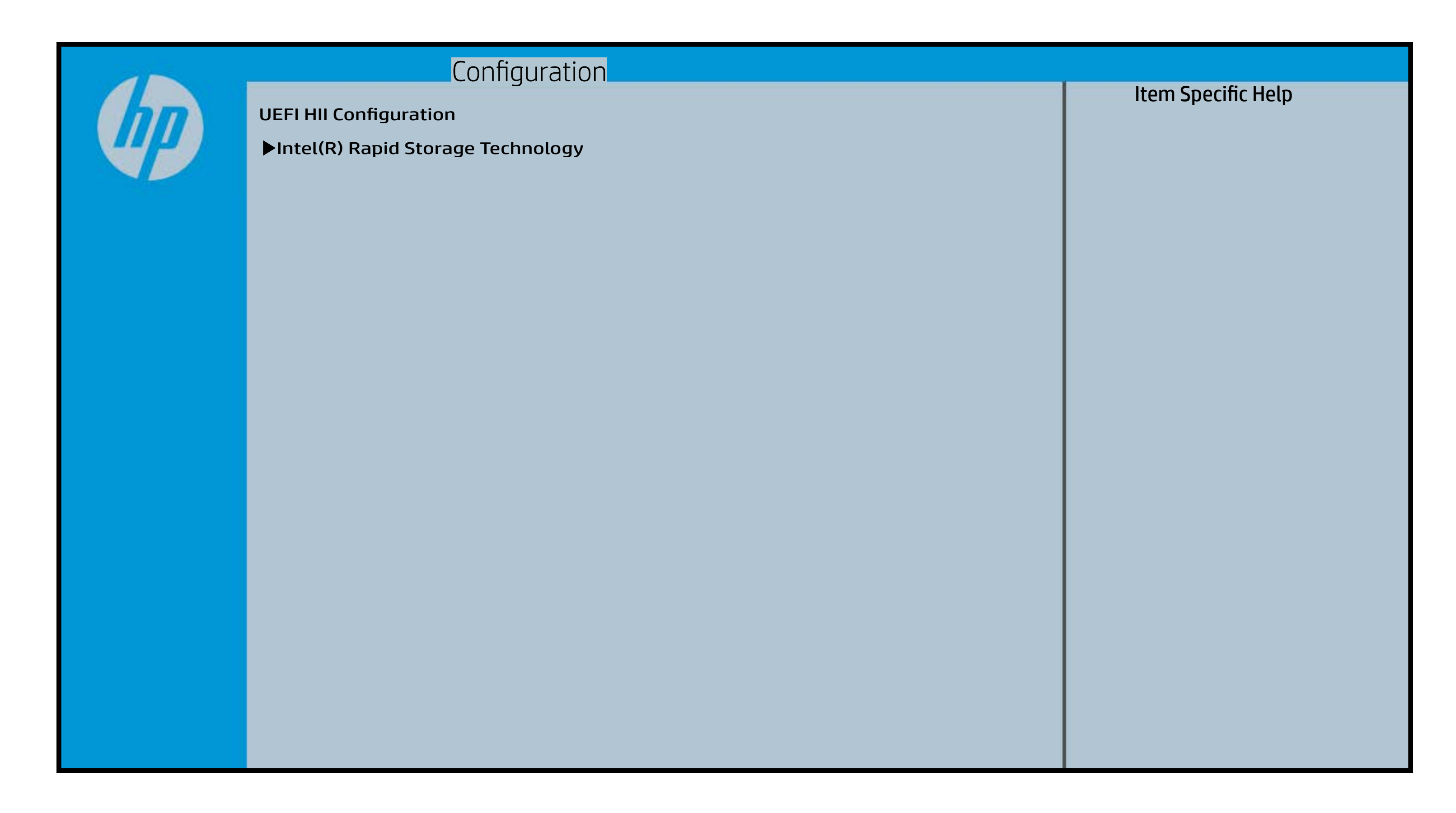